# CTM-5101マニュアル

パッケージの内容をご確認ください

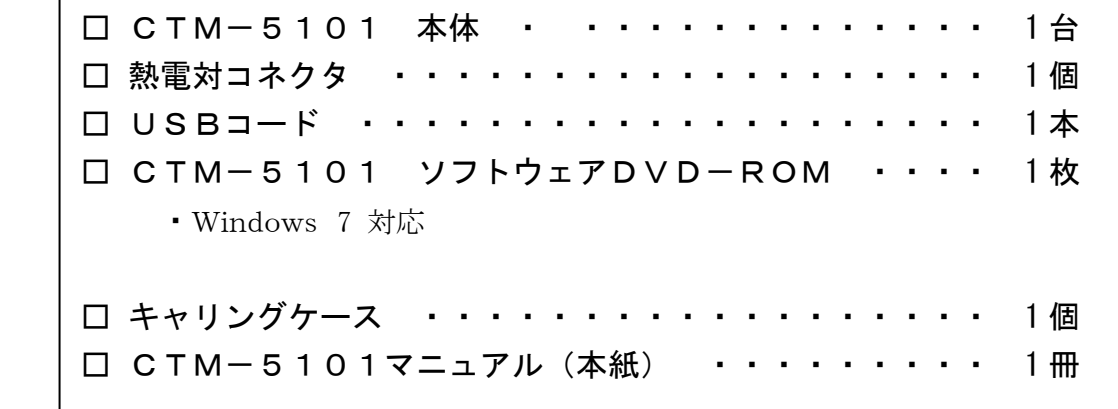

万一、不足している物がありましたら、ご連絡下さい。

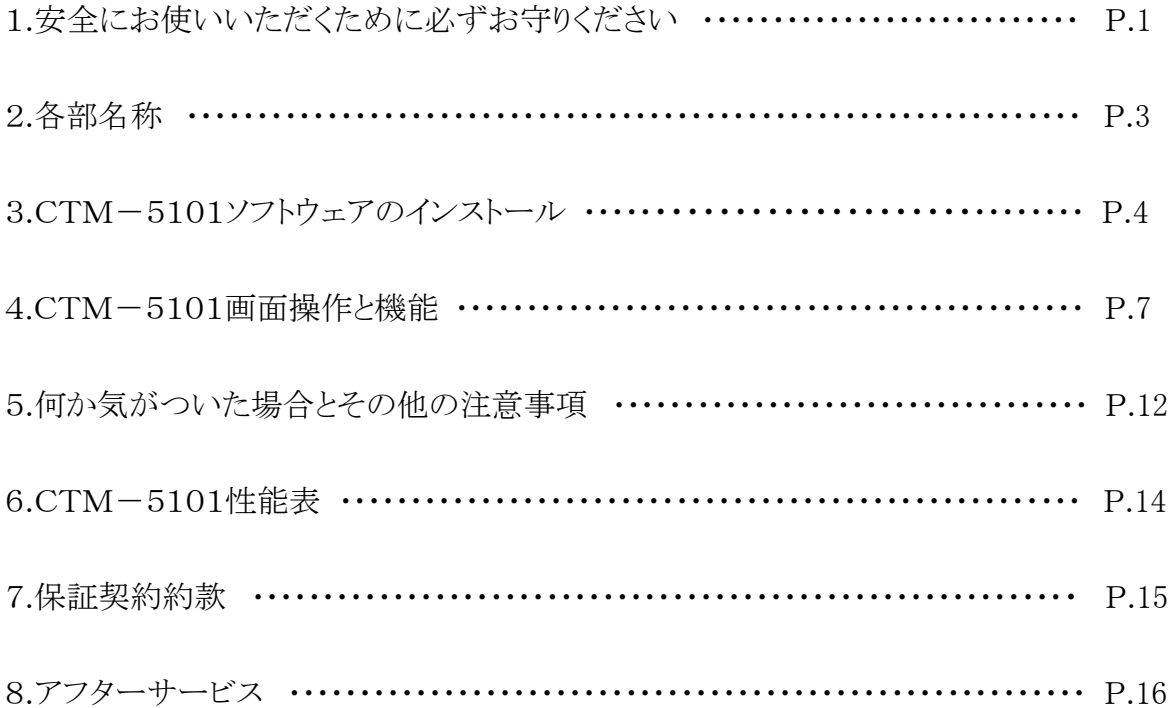

# 1. 安全にお使いいただくために必ずお守りください

お客様や他の人々への危害や財産への損害を未然に防ぎ、本製品を安全にお使いいただくために 守っていただきたい事項を記載しました。

正しく使用するために、必ずご使用する前に、全てお読みになり内容をよく理解された上で、お使いください。

## このような場所に置いたり使用しないで

#### 以下の場所や用途には設置や使用しないでください。故障や変形、火災や怪我の原因となります。

- 警告!
	- ・ 医療用に使用しないでください。医療機器の近くでは使用しないでください。 本製品は医療用の認可を取得しておりません。 本製品からの電波が医療用電気機器に影響を及ぼすことがあり、誤動作による事故の原因となる可能性 があります。
	- ・ 落下、衝撃を与える、投げないでください。 怪我の恐れがあり、本製品が故障します。
	- ・ 人命や人体、並びに財産等への影響が予測され、特に安全性が要求される用途では使用しないでくださ い。

#### 注意!

- ・ 温度の高いところ 直射日光のあたるところ、暖房設備などのそば等 使用温度10~40℃
- ・ 湿度の高い場所 風呂場や加湿器などのそばに置かないでください。使用湿度20~80%RH(結露なし)
- ・ 製品を濡れた手で触れる 内部に湿気が入り故障の原因となります。
- ・ 不安定な場所 不安定な物の上や傾いたところ等 落下して故障の原因となります。
- ・ 油飛びや湯気、蒸気の当たる場所 加湿器、切削油、調理台などのそば等
- 爆発燃焼物がある場所 揮発性可燃物、溶剤、爆発物、燃焼物等
- 磁気やノイズの発生する場所 テレビ、ラジオ、スピーカー、こたつ、磁気発生器、放電装置等
- その他特殊な雰囲気がある場所 真空中、気圧の低い、気圧の高い場所、光線(赤外線、紫外線等)、放射能等
- その他、製品に有害な物質など雰囲気がある場所
	- 水、海水、海風、薬品、酸、アルカリ等の腐食物質、粉塵、その他
- ・ 温度センサーに高い電圧がある場合。 耐電圧50V

#### お願い

- ・ 急激に温度が変化する場所 内部結露の原因となります。
- ・ 風が直接あたる場所 (エアコン、換気口など) 内部結露の原因となります。
- ・ 本製品の上に物を置いたり、本製品を押したりしないでください。 故障の原因となります。
- ・ 車両、移動体、機械等の振動、加速度の有る場所等 故障の原因となります。
- ・ 尖ったものや、金属製のものを差し込まないでください。 故障の原因となります。
- ・ 換気の悪い場所 密閉された場所で使用しないでください。
- ・ 電波障害時の対処

近くに置いたラジオに雑音が入ったり、テレビ画面にちらつきやゆがみが発生する場合があります。 その場合は USB コードを一度抜いてください。USB コードを抜くことにより、ラジオやテレビなどが正常な 状態に回復するようでしたら、次のような方法を試みてください。

- ・本製品をテレビから遠ざける。
- ・本製品またはテレビなどの向きを変える。
- ・ 測定の時は別の温度測定装置にて温度が正確に測定できているか必ず確認を行ってください。

#### もしもこんなときは

# 下記の状況でそのまま使用すると火災、感電の原因となります。USB コードを抜いてください。 警告!

- ・ 煙が出たり、異臭がしたときは すぐに USB コードを抜いて、ご相談ください。 お客様による修理は危険ですから絶対におやめください。
- ・ 本製品を落としたり、破損したとき USB コードを抜いて、ご相談ください。
- ・ 内部に水が入ったとき USB コードを抜いて、ご相談ください。 ・ 内部に異物が入ったとき
- USB コードを抜いて、ご相談ください。

## その他のご注意

故障や火災、感電、やけど、けがの原因となります。

警告!

- ・ 分解しないでください。 内部に仕組みがありケースを開けた時点で使用出来なくなります。 ケースを開けた場合保証、修理等共に受けられなくなり、内部構造を転用したとみなします。
- 改造しないでください。 修理などは当社にご相談ください。
- ・ 火気を近づけないでください。 故障や火災・感電の原因となります。
- ・ 本製品に水や薬品などの液体が入ったりしないよう、またぬらさないようにご注意ください。
- ・ 本製品を清掃する際は乾いた布等を使用下さい。可燃性のスプレーなどは使用しないでください。 また、近くでのご使用もおやめください。 故障の原因になります。 スプレーの例
	- - ・ ほこり除去スプレー、殺虫スプレー、整髪剤、潤滑スプレー等
		- ・ アルコール等を含む除菌、消臭スプレー等

・乳児、子供の手の届かない場所で保管、使用ください。 故障と怪我の恐れがあります。

## お願い 故障の原因となる場合があります

- ・指定以外のオプションと部品等は使用しないでください。
- ・本製品に貼られているラベル類ははがさないでください。

## 特殊環境でご使用になる場合は、事前にご相談下さい。

各部名称の説明をします。

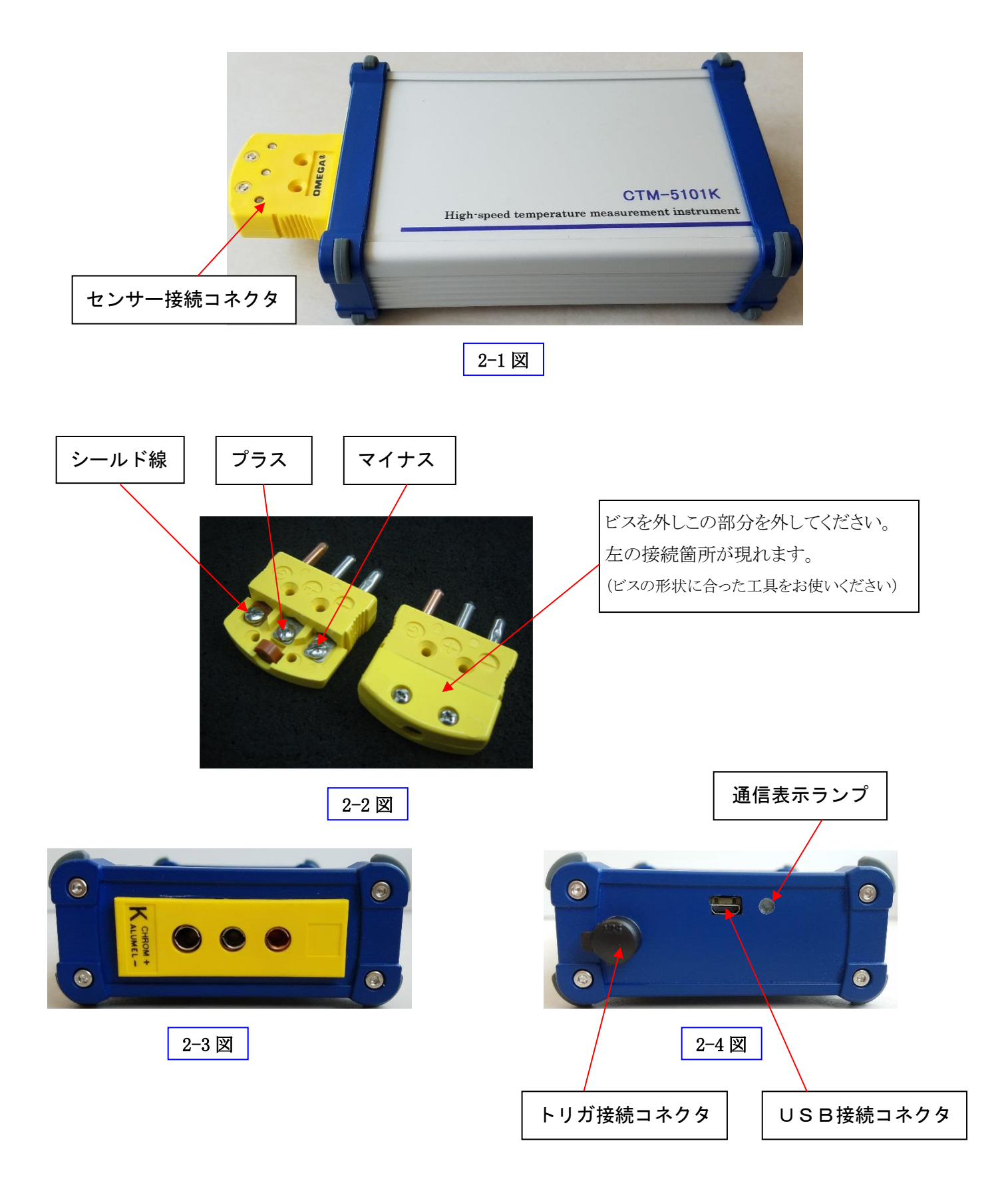

# 3.CTM-5101ソフトウェアのインストール

CTM-5101 ソフトウェアのインストールの説明をします。

パソコン本体の電源スイッチを ON にし、パソコンを起動します。 ※USB コードを、まだ接続しないでください。

付属の DVD-ROM をパソコンにセットします。

DVD-ROM 中の [CTM-5101] のフォルダをクリックすると [Volume](3-1 図)が 表示されます。

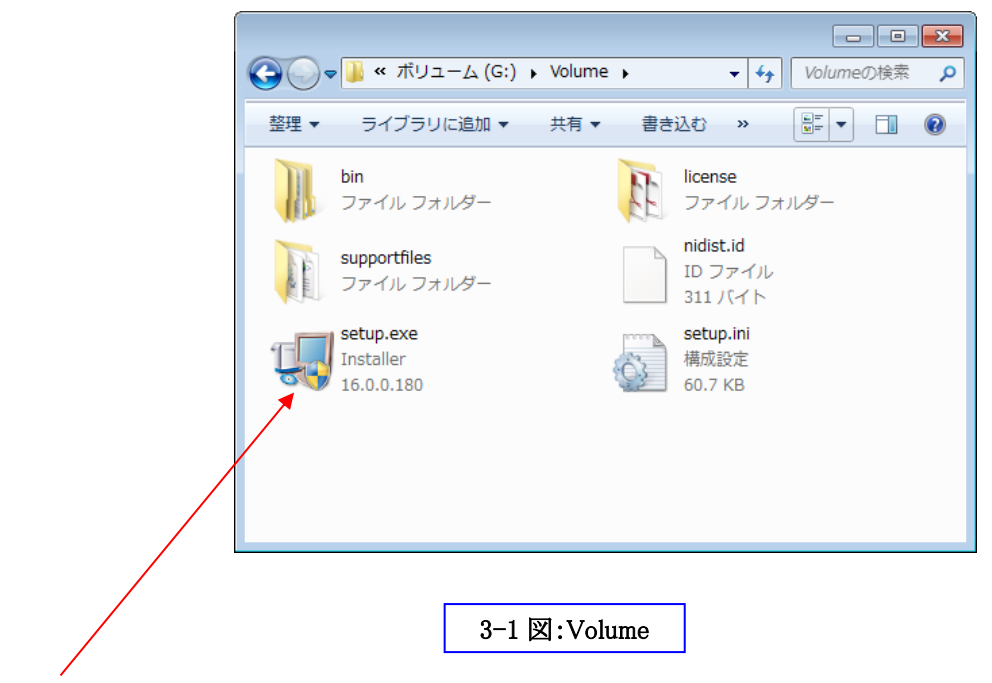

[setup] をダブルクリックします。

セットアップが開始されます。表示される手順に従ってください。

場合によっては、[ユーザー アカウント制御] (3-2 図) が表示されます

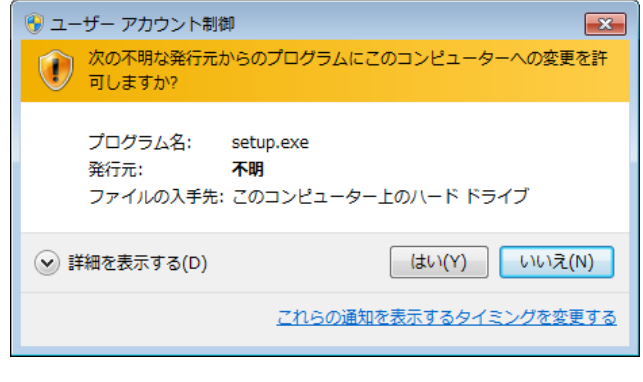

3-2 図:ユーザーアカウント制御

[実行] をクリックします。

また、「プログラムを続行するにはあなたの許可が必要です」と表示されたら、[続行]をクリックしてください。

[インストール開始画面](3-3図)が表示されます。

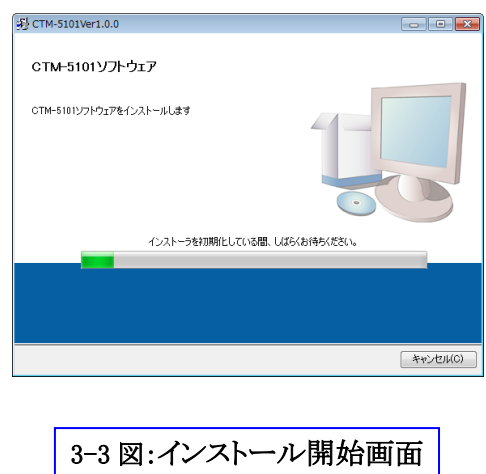

「出力先ディレクトリ(インストールディレクトリ)選択画面](3-4図)が表示されます。

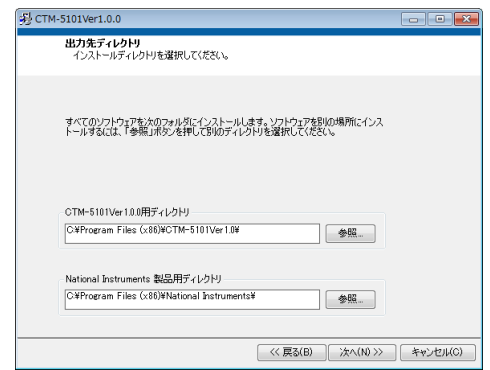

# 3-4 図:出力先ディレクトリ(インストールディレクトリ)選択画面

出力先(インストールディレクトリ)を選択してください。選択したら、[次へ(N)] をクリックしてください。

[ライセンス契約書(NATIONAL INSTRUMENTS)] (3-6図)が表示されるのでよくお読みください。

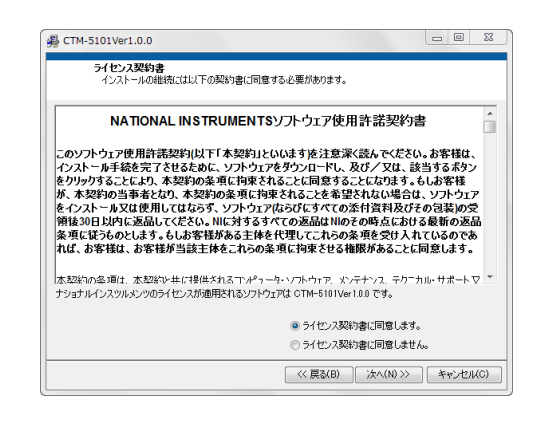

## 3-6 図:ライセンス契約書(NATIONAL INSTRUMENTS)

ライセンスに同意する場合は

[ライセンス契約書に同意する] にチェックをいれて、[次へ(N)] をクリックしてください。

[インストールの実行を開始](3-7図)が表示されます。

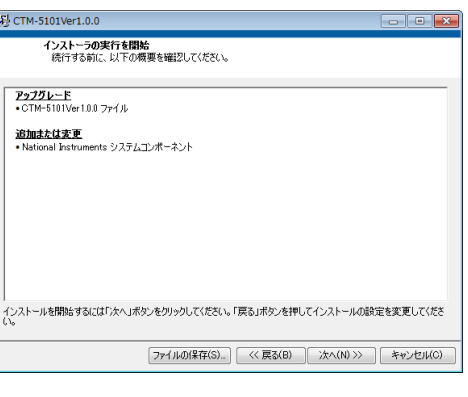

3-7 図:インストールの実行を開始

インストールを開始するには、[次へ(N)] をクリックしてください。

また、インストールの設定を変更する場合は、[戻る(B)] をクリックし、設定の変更をしてください。

インストールが開始されるので、しばらくお待ちください。

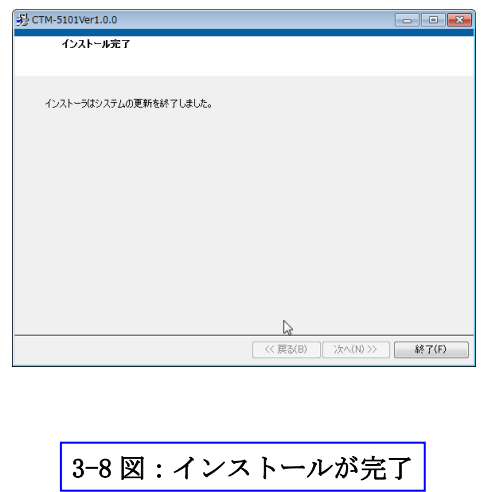

[インストールが完了] (3-8 図)が表示されたら、[終了(F)] をクリックしてください。 以上で、インストールが終了しました。

パソコンから DVD-ROM を取り出してください。 パソコンを終了させてください。

CTM-5101 画面操作と機能を説明します。

操作タブにより収録モード、再生・出力モード、終了・設定モードが切り替えられます。

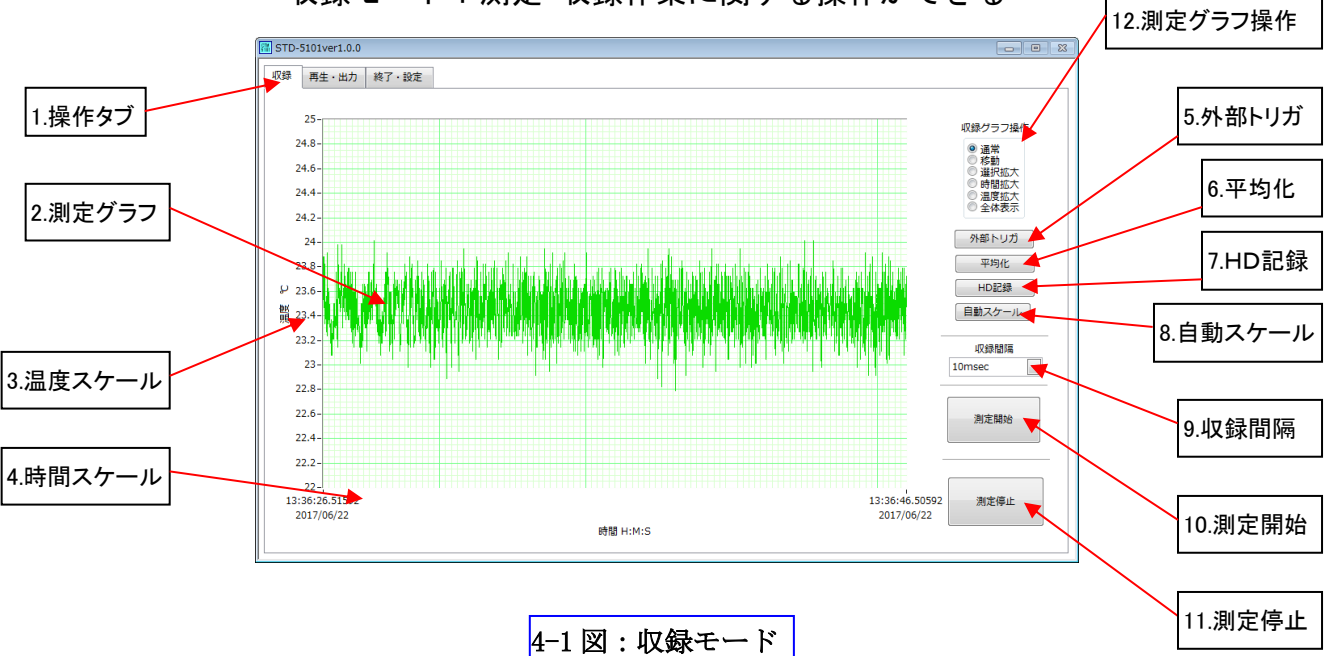

収録モード:測定・収録作業に関する操作ができる

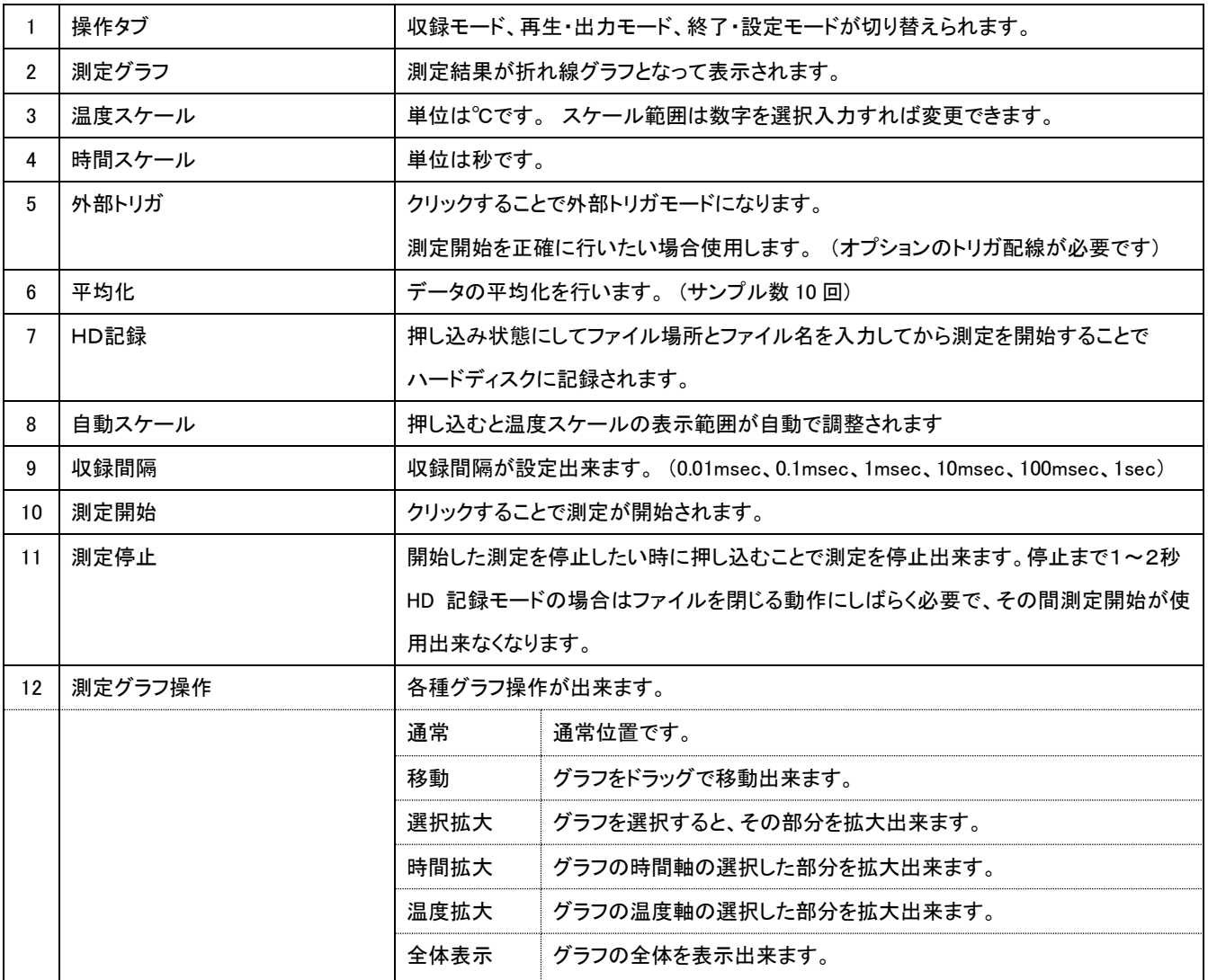

# 収録モードによる測定方法

# 画面を収録モード (4-1図)にします

操作タブの [収録] をクリックします。

※収録間隔は 0.01msec 、0.1msec 、1msec 、10msec 、100msec 、1sec 間隔で指定することができます。 指定してから測定してください。

#### ・測定を開始するには

「測定開始」をクリックします。 測定が開始します。

「測定停止] をクリックします。 測定が停止します。

※各種グラフ操作をする場合は、[測定グラフ操作] でチェックを入れ替えることで操作できます。 ※正確に測定をしたい場合はトリガ配線を使用し、 [外部トリガ] をクリックしてから測定してください。

#### ・測定結果を平均化するには

「平均化]をクリックします。 ※平均化を押して測定を開始するとノイズが減ります。

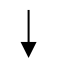

[測定開始] をクリックします。 測定が開始します。

[測定停止] をクリックします。 測定が停止します。

#### ・温度スケールの表示範囲を自動調整するには

[自動スケール] をクリックします。

温度スケールの表示範囲が自動で調整されます。

※グラフ上で温度スケールの表示範囲を直接書き換えることもできます。

# ・ハードディスクに測定結果をファイルするには

[HD 記録] をクリックします。

ファイル場所、ファイル名を指定します。

「測定開始] をクリックします。 測定が開始します。

※10分以下を推奨します。

(長時間測定する場合は、できるだけ収録間隔を長く設定してください)

[測定停止] をクリックします。 測定が停止します。 停止するには 1・2 秒かかります。 HD 記録モードの場合はファイルを閉じる動作に時間が必要で、その間 [測定開始] が使用出来なくなります。

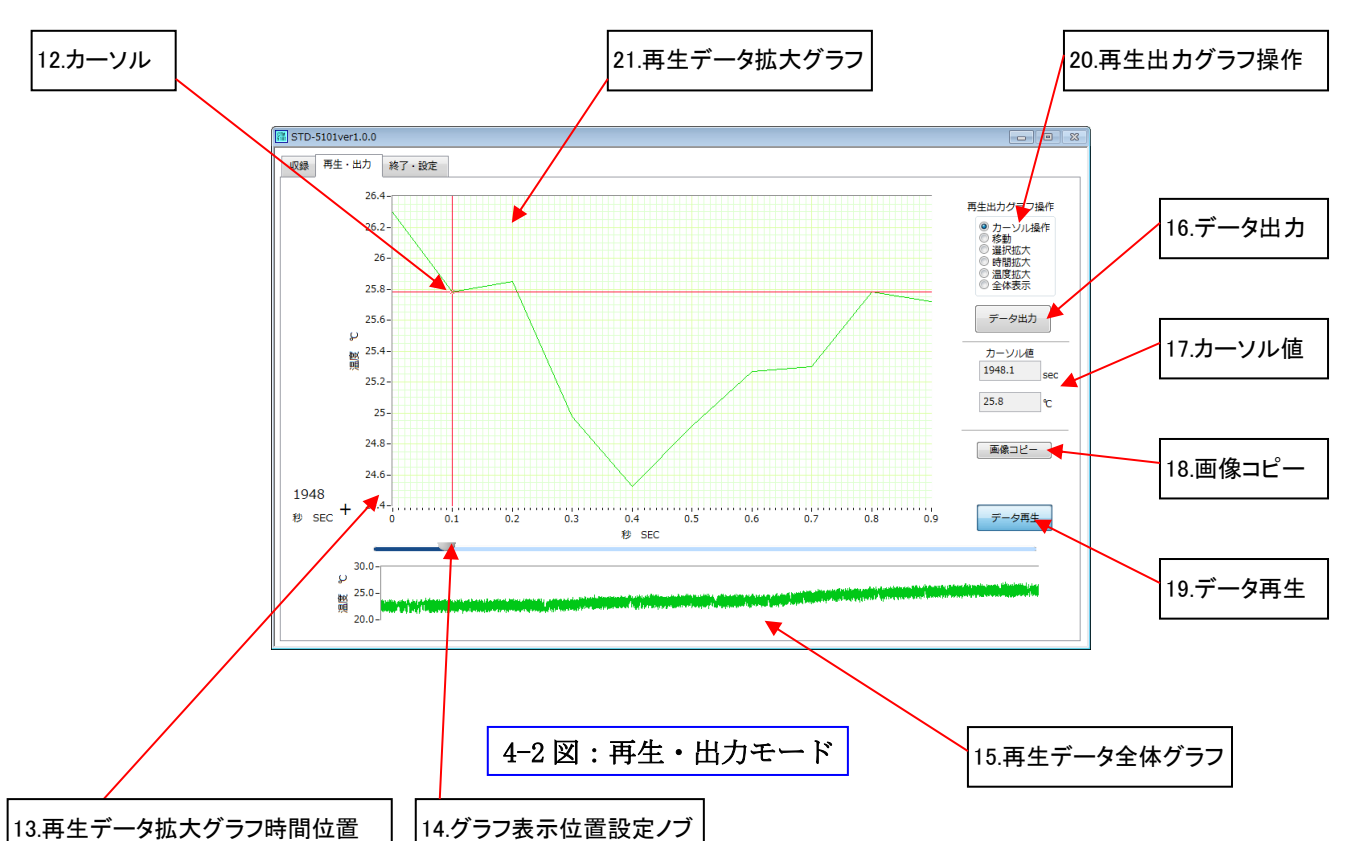

再生・出力モード:再生、出力作業に関する操作ができる

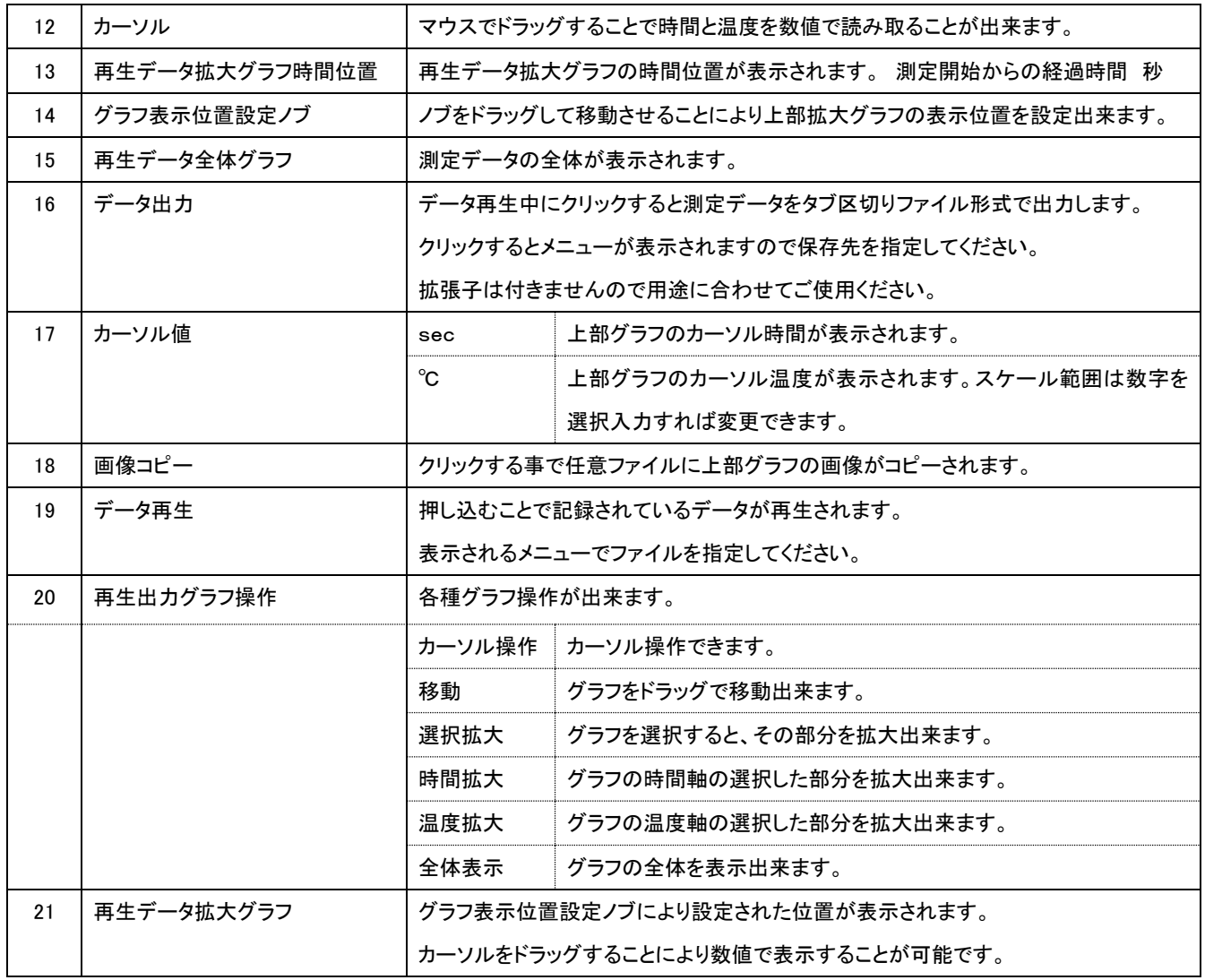

## 画面を再生・出力モード (4-2図)にします

操作タブの「再生・出力」をクリックします。

## ・データを再生するには

[データ再生] をクリックします。

ファイル名を指定します。

グラフが表示されます。

[グラフ表示位置設定ノブ] でグラフが移動できます。

[再生出力グラフ操作] の [カーソル操作] にチェックを入れて、グラフの赤い線を移動させれば 温度数値が表示されます。

[データ再生] をクリックすると再生が終了します。

※各種グラフ操作をする場合は、[再生出力グラフ操作] でチェックを入れ替えることで操作できます。 ※[グラフ表示位置設定ノブ]操作で詳細な数値をご覧になりたい場合は、[再生出力グラフ操作]の 各拡大操作をご使用ください。

#### ・データを出力するには

データ再生中に

「データ出力] をクリックします。 → データが出力されます。 ※ファイル名を指定すればタブ区切りテキストで出力されます。 (設定した後クリックするとメニューが表示されますので保存先を指定してください)

[データ再生] をクリックすると再生が終了します。

※再生されたデータを編集したい場合は、[メモ帳][ワードパット]などで編集ができます。

#### ・画像をコピーするには

[画像コピー]をクリックします。

$$
\downarrow
$$

任意ファイルにグラフの画像がコピーされます。

# 終了・設定モード:終了、設定作業に関する操作ができる

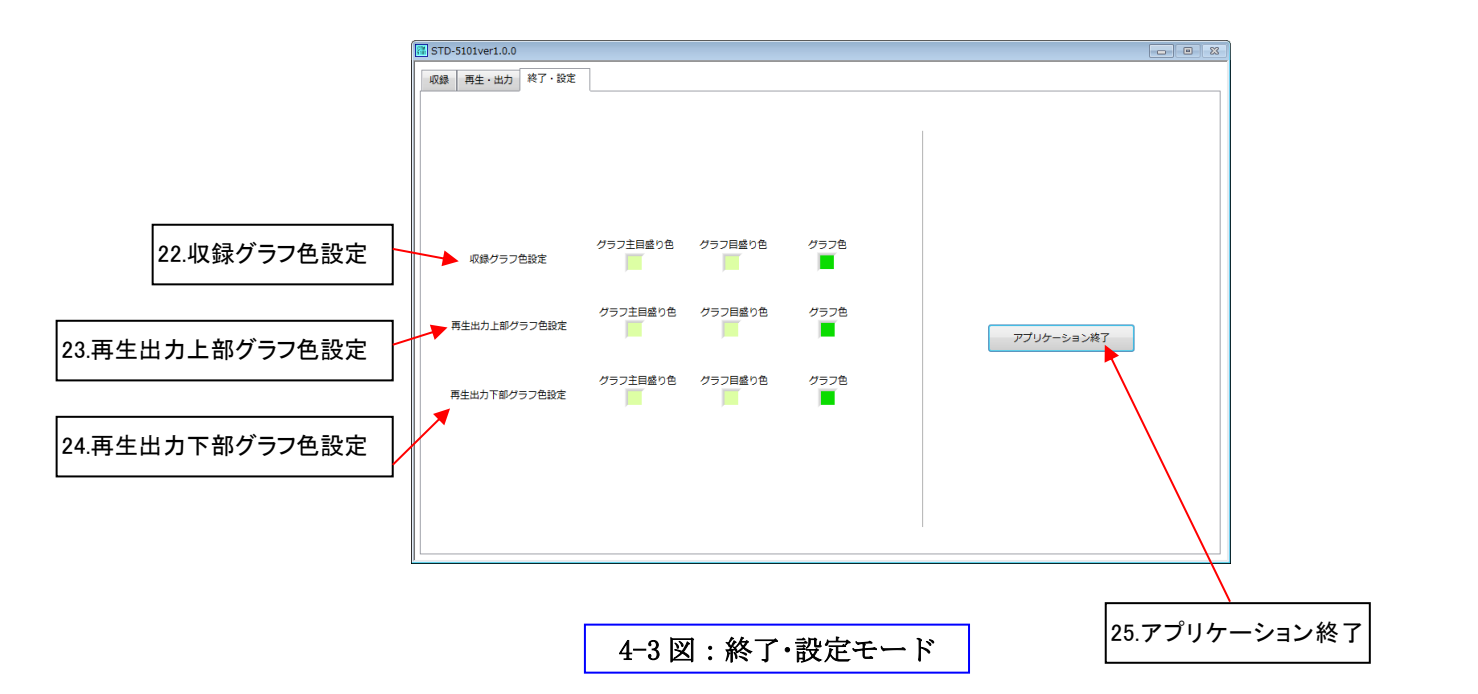

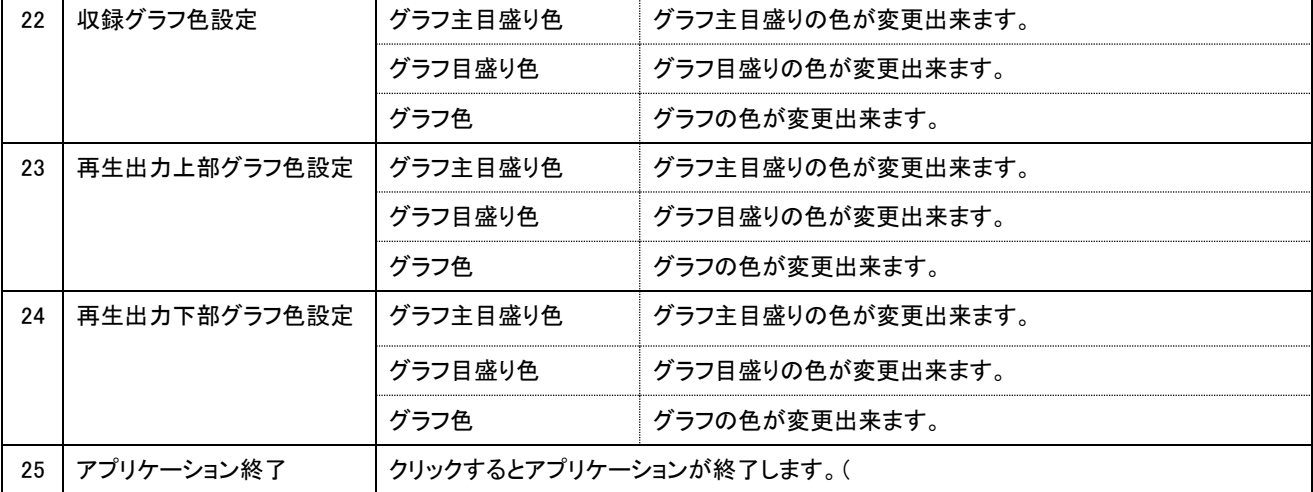

# 終了・設定モードによる終了・設定方法

#### 画面を終了·設定モード (4-3 図) にします

操作タブの [終了・設定]をクリックします。

#### ・各種グラフの色を変更するには

各種グラフ色設定の [グラフ主目盛り色]・[グラフ目盛り色]・[グラフ色] の各下の■をクリックすると

色設定画面が表示され、変更することができます。

#### ·アプリケーションを終了するには

※収録と再生を停止してから [アプリケーション終了] をクリックしてください。 [アプリケーション終了] をクリックします。

アプリケーションが終了します。

# 動作しない

- ・各画面操作は動作するまで長く確実に行ってください。
- ・付属の USB コードで本体は PC と接続されていますか?
- ・PC のUSB電源供給設定は可能になっていますか?
- ・C ドライブの無い PC では御使用になれません。
- ・付属の CTM-5101 ソフトウェアはインストールされていますか? 特に、複数の CTM-5101 をお持ちの場合、インストール後最初に接続された本体以外は動作しません。 他の製品をご使用になる場合は本製品のソフトウェアをすべてインストールしなおしてください。
- ・グラフの色設定が背景または目盛りとよく似た色になっていませんか?

# 測定値が異なる

- ・センサーが破損していませんか?
- ・推奨のセンサーを使用されていますか? 付属のソフトウェアを使用されていますか?
- ・センサーとリード線に電位はありませんか? 原因として誘導電圧、静電気、等があります。 本製品はセンサーに熱電対を使用しています。熱電対から発生する数ミリボルトの微弱電圧を測定している 性質上センサー全体の電位に影響されやすくなっています。 他の測定器を併用するなどして測定結果の検証、補正を必ず行ってからご使用ください。
- ・温度変化のある場所に設置していませんか? 温度の異なる場所から移動させた直後、エアコンの風のある場所、電源を入れた直後、等 測定を始める前に気温の安定した室内で30分程度電源を入れた状態にしてウォームアップを行ってください。
- ・センサーに使用するのは熱電対です。熱電対は約±1℃の誤差があります。 その点を考慮して測定を行ってください。

# ノイズが多い

- ・センサー先端、リード線、CTM-5101 本体部分にノイズが入っている。 ノイズ源としては、電源、モータ、スパーク、蛍光灯、エンジン 、静電気、等があります。
- ・センサーにシールド仕様でない物を使用している。又は、シールド部分を正しく接続していない。
- ・約±1~2℃のノイズが測定されます。これは使用センサーの熱電対の仕様となっております。
- ・収録するときに平均化を使用する方法もあります。

# インストールをする前のご注意点

PC中の[すべてのプログラム]中に[National Instruments]のフォルダがある場合はご相談ください。

# インストールに失敗またはソフトウェアを削除する場合は

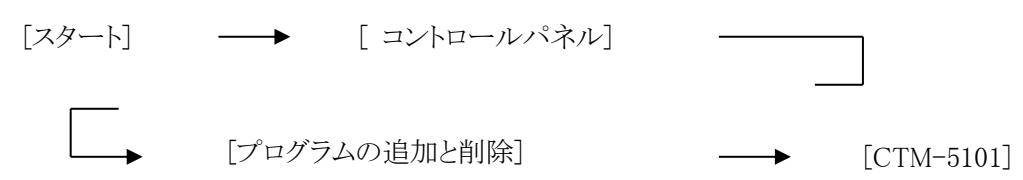

の順にクリックをして[CTM-5101]を削除してください。

続いて [National Instruments software] のソフトウエアを全て削除してください。

再起動を行ってください。

もう一度インストールするときは、ディスクをセットし手順に従い(P.4-P.6)インストールしなおしてください。

# 6.CTM-5101 性能表

# ハードウェア仕様

- ・ 最高 0. 01msecのサンプリングレート
- -200~800℃測定
- ・ サンプリングレート選択 0. 01msec~1sec (10μsec~1sec)
- ・ 収録時間 HD の仕様による
- ・ 温度測定数 1ch
- ・ K型熱電対接続 CTM シリーズ専用の熱電対推奨
- ・ 熱電対とアイソレーション(内部回路独立絶縁)
- ・ 熱電対コネクタ装備
- ・ TTLレベルのデジタルトリガ、又は、マニュアルトリガ (オプション配線が必要)
- ・ USBにて電源供給
- ・ 冷接点温度補償精度 ±1℃
- ・ 温度測定精度 ±2℃ 装置使用気温 25℃±1℃、ウォームアップ30分以上必要
- ・ 温度分解能 約 0.5℃
- ・ パソコンを利用し操作測定 (CPU: Intel Core i5 以上、 メモリー: 8000MB以上、 対応 OS: Windows 7 画面解像度 1024×768 ピクセル以上推奨)
- ・ 本体サイズH24×W82×D130 突起物除く 重量 約 300g
- ・ 使用環境 室内 20~30℃推奨 結露無き事

#### ソフトウェア仕様

- ・ グラフ表示で拡大縮小、グラフ内を移動
- ・ 任意位置プロット数値読取り機能
- ・ PCのハードディスクにデータ保存機能
- ・ データ読み込み再生機能
- データ出力機能 形式 タブ区切りテキスト
- ・ 測定データ平均化機能

## オプション

マニュアルトリガスイッチコード ・・・・ 長さ 2m TTLレベルトリガ接続コード ・・・・・ 長さ 2m

# 7.保証契約約款

この約款は、お客様が購入された製品について、修理に関する保証の条件等を規定するものです。 この約款に規定された条項に同意頂けない場合は保証契約を取り消すことができますが、その場合はご購入の製品を 使用することなく、弊社にご返却ください。 パッケージを開けられた場合は本契約書に同意されたこととします。

#### [定義]

- 1 この約款において、「保証書」とは、製品および保証期間を予め記入したうえで弊社が修理を保証する旨を約して発行された証明書をいいます。
- 2 この約款において、「故障」とは、製品が正常に機能しない場合をいいます。
- 3 この約款において、「無償保証」とは、この約款に規定された条件により、弊社がお客様に無償修理をお約束することをいいます。
- 4 この約款において、「無償修理」とは、製品が故障した場合、弊社が無償で行う当該故障箇所の修理をいいます。
- 5 この約款において、「有償修理」とは、製品が故障した場合、無償保証が適用されないとき、弊社が有償で行う当該故障箇所の修理をいいま す。
- 6 この約款において、「製品」とは、弊社が販売に際して梱包されたもののうち、本体部分をいい、付属品などは含まれません。

#### [無償保証]

製品が故障した場合、保証書に記載された保証期間内であれば、無償保証の適用を受けることができます。

- 但し、次の各号に掲げる場合は、保証期間内にあっても無償保証の適用を受けることができません。
- 1 不当な改造もしくは修理、または、弊社が指定するもの以外の機器との接続により故障または破損した場合。
- 2 火災、地震、落雷、風水害、その他の天変地異、または、異常電圧などの外部的要因により、故障または破損した場合。
- 3 スイッチ、コネクタ部分等を含む消耗品の自然磨耗または自然劣化、使用による磨耗等により、部品を取り替える場合。
- 4 使用方法の誤りにより故障または破損した場合。

#### [修理]

- 1 修理の依頼は、弊社に連絡の上、製品を送付してください。
- 送付には宅配便など送付控えが残る方法を利用してください。郵送は固くお断りします。
- 2 修理は、製品の分解補修または部品の交換により行います。
- 3 無償有償を問わず、修理時に交換された旧部品等は、弊社にて適宜廃棄処分させて頂きます。

#### [免責事項、禁止事項]

- 1 お客様が購入された製品について、弊社の債務不履行または不法行為に基づく損害賠償責任は、当該製品の購入代金とします。
- 2 お客様が購入された製品について、隠れた瑕疵があった場合は、この約款の規定にかかわらず、無償にて当該瑕疵を修理または瑕疵のな い製品に交換致しますが、当該瑕疵に基づく損害賠償の責に一切応じません。
- 3 弊社による保証は、お客様が購入された製品の機能に関するものであり、PC、ハードディスク等の装置、記憶されたデータの消失または破 損、誤測定による時間、金銭、その他損失について保証するものではありません。
- 4 弊社による保証は、本製品が使用者の特定の目的に適合することを保証するものではなく、使用または使用不可による直接的または間接的 な障害・損害に対して一切の責任を負いません。製品の選択、導入、使用、使用効果、品質、動作に係る全ての責任は使用者に帰するもの とします。
- 5 使用者は、本ソフトウェアおよびハードウェア並びに付属品を、複製・販売・譲渡・配布・貸与・リース、変更・翻訳・逆コンパイル・逆アセンブ ル等本製品を元にした派生的な製品の作成などを行うことはできません。行った場合は弊社に対し損害賠償責任が生じます。

#### [CTM-5101マニュアルおよびソフトウェア並びにハードウェアについて]

- 1 本書およびソフトウェア並びにハードウェアは、一部または全てについて、「著作権法」によって、著作権等の権利が保護されて います.
- 2 弊社より書面による許諾を得ずに、方法を問わず、無断で転載または複写(コピー)することは著作権等の権利侵害となります。

#### [商標について]

- 1 Windows は、米国 Microsoft Corporation の米国、およびその他の国における登録商標です。
- 2 その他、本書に記載されている会社名、製品名は各社の商標または登録商標です。
- 3 その他のブランドおよび商品名は、それらを所有する各社の商標あるいは登録商標です。

#### [有効範囲]

本製品のご使用は日本国内にのみ限定となっております。

つきましては、この約款および取扱説明書は、日本国内においてのみ有効となります。

日本国外に持ち出された場合に生じる障害、損害、法的罰則について弊社は一切責任は負わないものとします。

#### 保証

保証期間はご購入日より 1 年間です。

なお、保証期間中でも有料となることがあります。保証契約約款の内容をご確認ください。

#### 修理について

 製品をお送りいただく前に、マニュアルを参照して設定や接続が正しいかを再度ご確認ください。 正しく接続や設定をしても症状が改善されない場合は、一度ご相談ください。

製品をお送りいただく場合は破損しないように送付してください。

運送中の事故に関しては、弊社は責任を負いかねますので、運送会社に別途保証いただく などの措置を取ってください。

保証期間が過ぎているとき

修理によって機能が回復可能でお客様がご希望の場合は、有償で修理を行います。

# 調整、点検について

1年に一度は調整、点検を弊社にご依頼ください。

調整、点検は弊社に連絡のうえ、製品を弊社宛に送付してください。

送付には宅配便など送付控えが残る方法を利用してください。郵送は固くお断りします。